1

• Nyílt kulcsú titkosítás

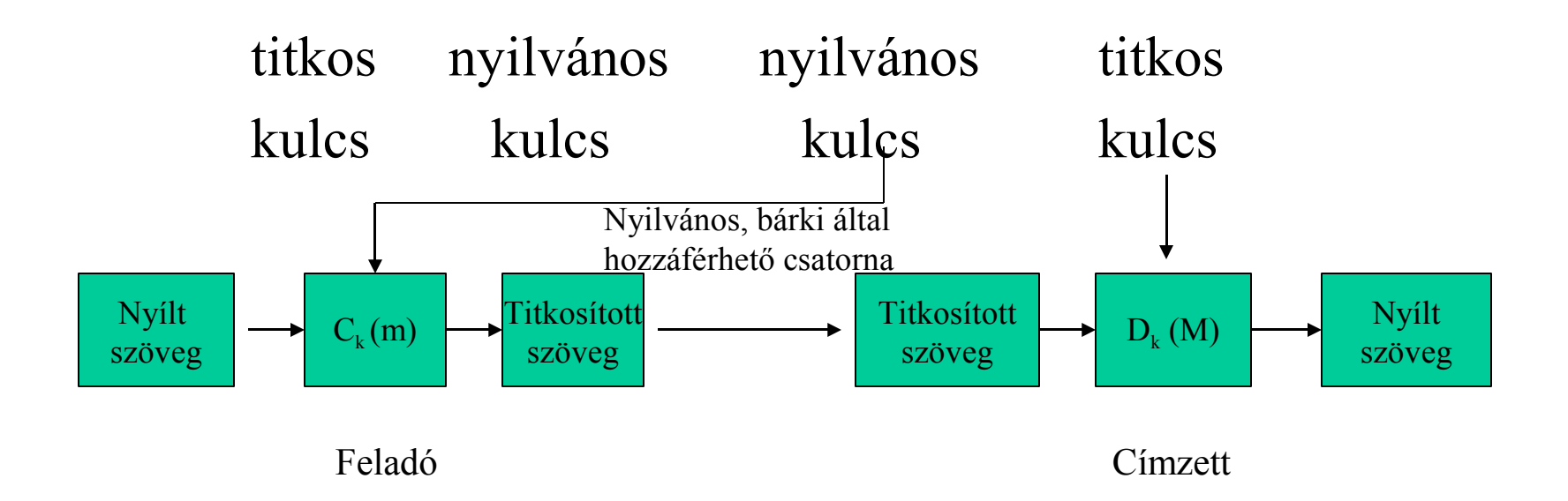

# Titkosítás NetWare környezetben Nyílt kulcsú titkosítás

• A titkosítás és megfejtést az M= $C_e(m)$  és az m= $D_d(M)$  egyenletekkel adhatjuk meg. Ahol e és d titkosító ill. megfejtő kulcsok, C és D a megfelelő titkosító és megfejtő eljárások. Ezt az algoritmust és nyílt (e) kulcsot használva bárki tud titkosított üzenetet küldeni a címzettnek, de elolvasni csak a titkos (d) kulccsal rendelkező címzett tudja.

Nyílt kulcsú titkosítás

Nyílt kulcsú titkosítás folyamata biztonsággal:

- 1. Küldés elött a feladó saját titkos kulcsával rejtjelezi a üzenetet
- 2. A feladó a címzett nyilvános kulcsával titkosítja az üzenetet
- 3. A címzett az üzenetet saját kulcsával kibontja
- 4. Nyilvános kulcstárból lekéri a feladó nyílvános kulcsát

- A NetWare SSL kommunikációt (Secure Socket Layer) használ
- Az SSL egy titkosított kommunikációt biztosító protokoll
- Legelterjedtebb alkalmazása a HTTP

• Novell International Cryptographic Infrastructure (NICI). A NICI egy alap titkosítási szolgáltatáskészlet a NetWare 5.x és újabb verzióihoz. Különféle biztonsági funkciókat szolgáltató modulokat és egy konzisztens felületet tartalmaz, amelyet az alkalmazásfejlesztők használhatnak fel. A NICI szolgáltatásokat használó alkalmazásokat vagy szolgáltatásokat fogyasztóknak hívjuk.

- PKI (Public Key Infrastructure) szolgáltatások
- A PKI a NICI infratruktúra része
- Külső vagy NDS-en belüli CA használható
- NDS-ben tárolható kulcspár, felügyelhető a renszer
- Külső CA használata

- PKI szolgálatások az NDS-ben új objektumok megjelenésével párosúl
- Új objektumok:
	- Security Container (NDS [root]-ban)
	- Certificate Authority Object (nyílt kulcs, saját kulcs, nyílt kulcs hitelesítés, hitelesítési lánc, konfigurációs információ az NDS CA számára)
	- Key Material Object (nyílt kulcs, saját kulcs, nyílt kulcs hitelesítés, hitelesítési lánc, külön minden alkalmazás számára, a saját kulcs titkosított formában található az objektumban)

## Titkosítás NetWare környezetben Telepítés

- Telepíteni kell: SAS, PKI Services, NICI Cryptographic programokat
- SAS objektum (Secure Authentication Services) azonosítja az NDSPKI:Key Material objektumokat, amelyek egy adott szerverhez tartoznak

#### • CA objektum készítése:

– Security konténerben kell létrehozni, ha nem külső CA-t akarunk használni.

- Standard megadás esetén csak az objektum neve és a szerver kiválasztása szükséges, a többi automatikus.

Custom esetén objektum nevét, valamint a szervert kell kiválasztani.

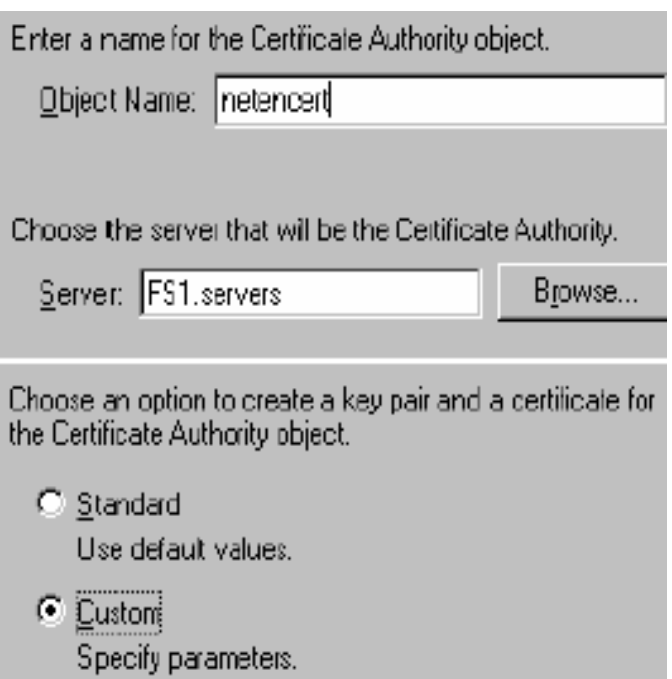

CA objektum készítése

• Következő lépésben a meg kell adnia az ország azonosítót. A szervezet neve az NDSből automatikusan kitöltődik, de meg is

változtathatjuk

The subject name for the certificate must contain an organization name and may also contain a country.

Choose your organization's country from the list or enter its country code. Country codes should be two uppercase **ASCII** characters.

 $Country = |HUNGARY$ 

Enter the name of your organization.

 $Q$ rganization = NETEN

CA objektum készítése

• Továbbiakban megadható a hitelesség érvényességi ideje, a következő lehetőség pedig a titkosítási algoritmus kiválasztása.

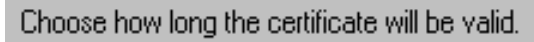

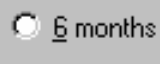

 $C_{\perp}$  1 year

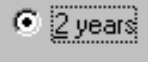

 $O$  5 years

C until 2036

Choose the signature algorithm that the CA should use to sign the certificate.

- RSA encryption with an MD2 hash
- RSA encryption with an MD5 hash O
- C RSA encryption with an SHA1 hash

CA objektum készítése

- MD5 (Message Digest 5) Egy olyan egyirányú hashfüggvény, amely egy tetszőleges hosszúságú üzenetből rögzített 128 bit hosszúságú bitsorozatot generál
- SHA1 (Secure Hash Algorithm) 160 bites pecsétet generál (előnye: műveletei száma sokkal több, hátránya: lassabb mint az MD5)

- Key Material objektum készítése
- ha külső CA-t választottunk, akkor az ott kapott kulcsokat kell az objektum létrehozásához felhasználni.
- NDS alapú CA-nál az objektumot a szerverrel egy konténerbe kell létrehoznia.
- Meg kell adnunk a kulcspár nevét,majd ki kell választani a megfelelő szervert

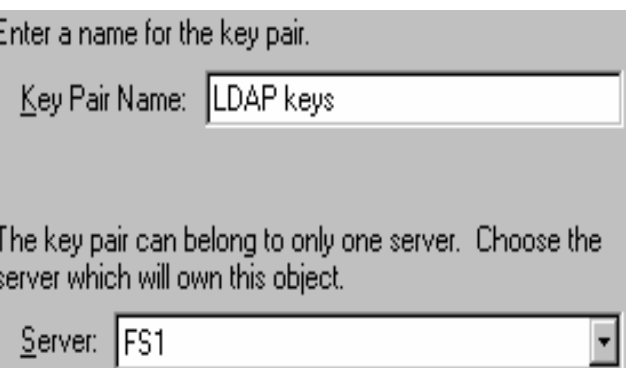

Titkosítás NetWare környezetben Key Material objektum készítése

Ha NDS CA-t használunk itt megadhatjuk, ha külsőt, az External CA-t kell választanunk.

A következő a titkosítási algoritmus megadása,

vigyázzunk a CA-val megegyező algoritmust<br>Choose the Certificate Authority (CA) that will sign the

használjunk.Ha külső CA-t választottunk, legenerálódik a kulcsunk, amit meg kell majd adnunk.

certificate for this Key Material object.

 $\odot$  [Tree CA]

The CA created for and residing in this NDS tree. Selecting this option will fully automate the creation. and storage of the certificate.

**C** External CA

A CA external to this NDS tree.

### Titkosítás NetWare környezetben Key Material objektum készítése

Ha az NDS a CA-nk, megadhatjuk, hogy a saját fában történjen a hitelesítés, vagy a Novell központi CA-ja segítségével. Ezután legenerálódik a kulcs, Choose the trusted root certificate for this Key Material amelyet egy üzenet is mutat.object.

**O** *<u>Drganization's</u>* 

The certificate in the Key Material object will chain back to the tree CA's self-signed certificate.

#### **C** Global root for Novell, Inc.

The certificate in the Key Material object will chain. back to the global root for Novell, Inc. Select this option only if the certificate will be used with software capable of processing the Novell Registered Attributes (tm).

Titkosítás NetWare környezetben Key Material objektum készítése

Fontos! Ha olyan fákat akarunk egyesíteni, melyek Security konténerobjektumot tartalmaznak, az egyiket törölnünk kell.